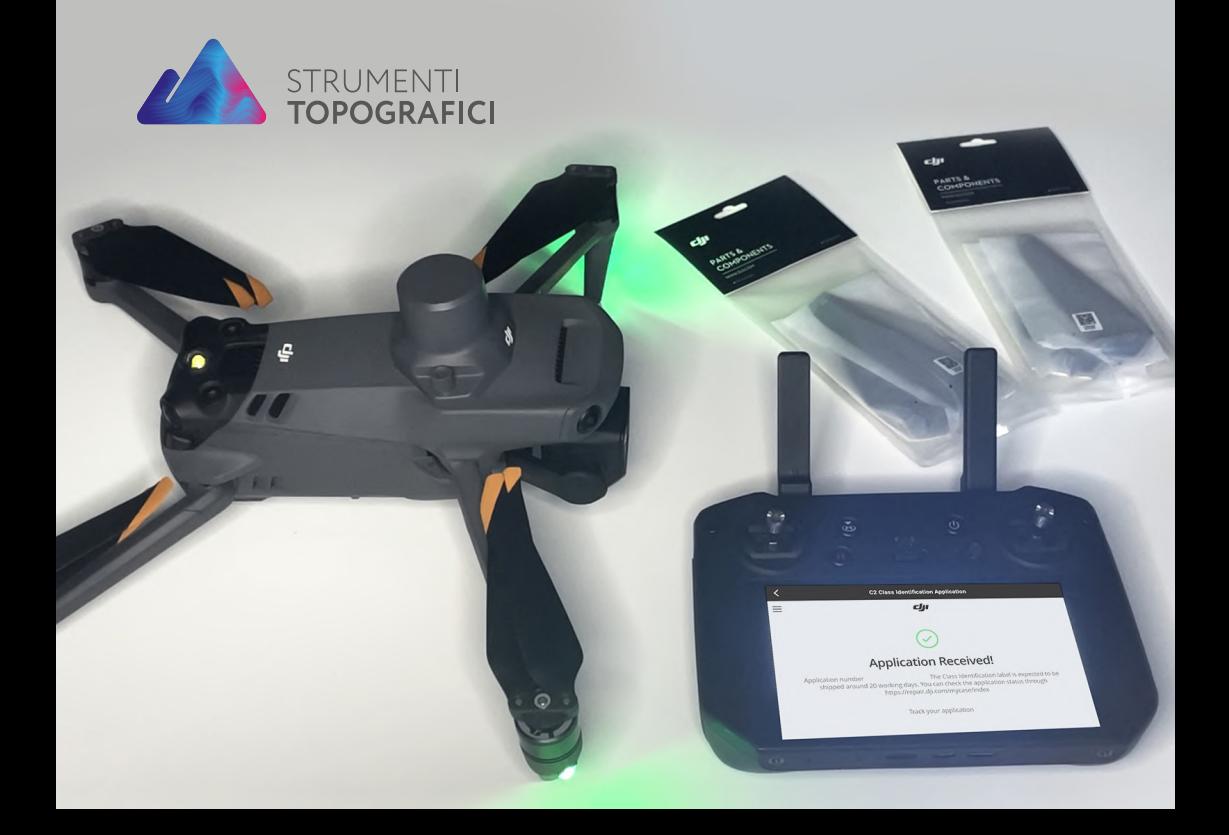

# Richiesta di **Certificazione** di classe EASA GUIDA PRATICA

\*Assicurati che tutti i sistemi siano aggiornati all'ultimo firmware; questa guida è valida per tutta la serie Enterprise: M3Eseries/M350/M30series

### **SOMMARIO**

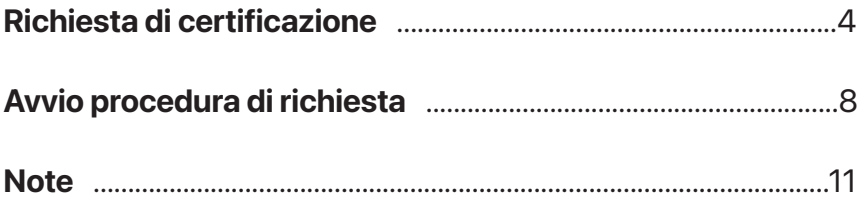

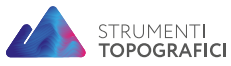

Strumenti Topografici è un marchio GEC Software S.r.l.

Via Nazionale Torrette, 98 83013 - Mercogliano (AV)

0825 1912258 info@strumentitopografici.it

2

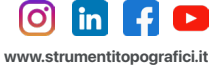

## PREMESSA

In questo piccola guida vi mostreremo la procedura completa per poter richiedere ed applicare il certificato di classe DJI.

Per tutte le altre informazioni, potrai fare riferimento al nostro sito internet:

### www.strumentitopografici.it

Affinchè la richiesta di certificato di classe DJI vada a buon fine, ti consigliamo di leggere con attenzione le informazioni riportate nelle prossime pagine. La guida descrive passo dopo passo tutto quello che bisogna fare per richiedere correttamente il certificato di conformità C2.

- N.B. Assicurati che tutti i sistemi siano aggiornati all'ultimo firmware; questa guida è valida per tutta la serie Enterprise:
	- Mavic 3 Enterprise
	- Mavic 3 Thermal
	- Mavic 3 Multispectral
	- Matrice 350 RTK
	- Matrice 30
	- Matrice 30 Thermal

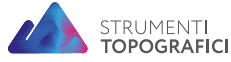

Strumenti Topografici è un marchio GEC Software S.r.l. 0825 1912258 info@strumentitopografici.it

3

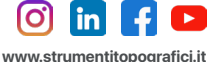

## RICHIESTA DI CERTIFICAZIONE

Recati nella schermata DJI Pilot 2 e successivamente nella sezione Profilo *(img.1)*.

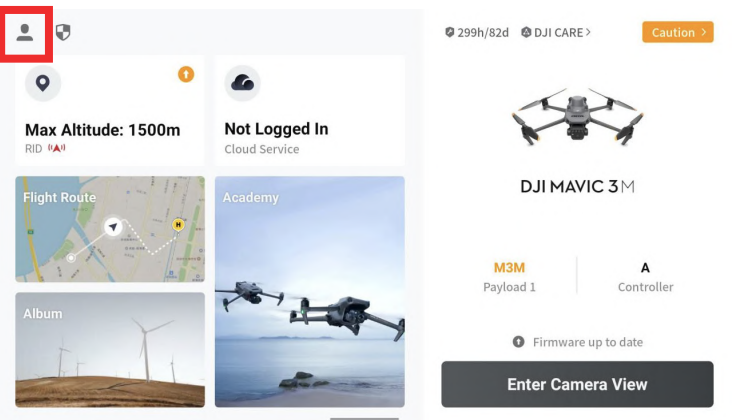

*img. 1 - Gestione Profilo nell'app DJI Pilot 2*

Accertati di essere loggato con il tuo account e di avere connessione ad Internet. Premi su Service and Support *(img.2)*.

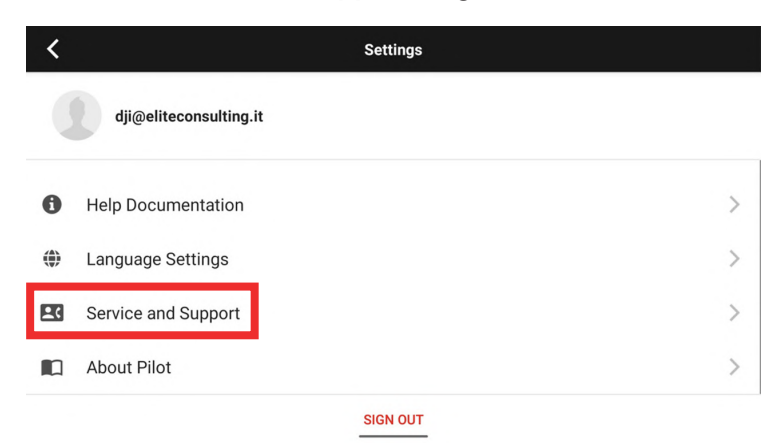

*img. 2 - Sottomenù Service and Support del menù Settings*

4

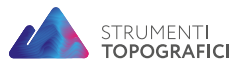

Strumenti Topografici è un marchio GEC Software S.r.l.

Via Nazionale Torrette, 98 83013 - Mercogliano (AV) 0825 1912258 info@strumentitopografici.it

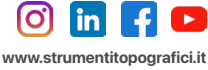

Assicurati di avere il drone acceso e di essere connesso ad Internet. Premi su C2 Class Identification Label *(img.3)*.

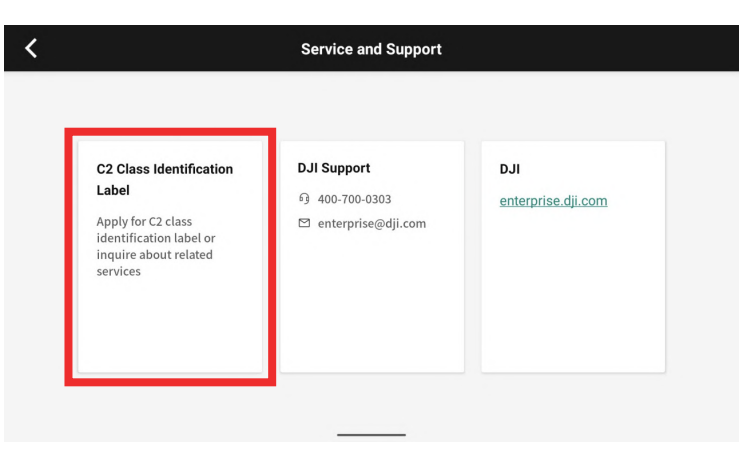

*img. 3 - C2 Class Identification Label nel menù Service and Support*

Controlla i dati inseriti e nel caso, aggiungi l'indirizzo di spedizione su Andress *(img.4,5,6).*

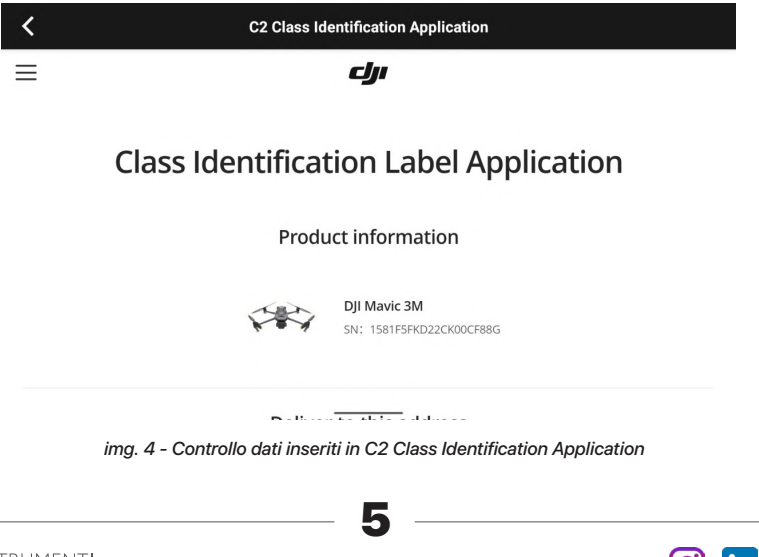

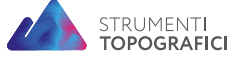

Strumenti Topografici è un marchio GEC Software S.r.l.

Via Nazionale Torrette, 98 83013 - Mercogliano (AV) 0825 1912258 info@strumentitopografici.it

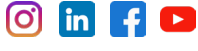

#### GUIDA PRATICA Richiesta di Certificazione di classe EASA

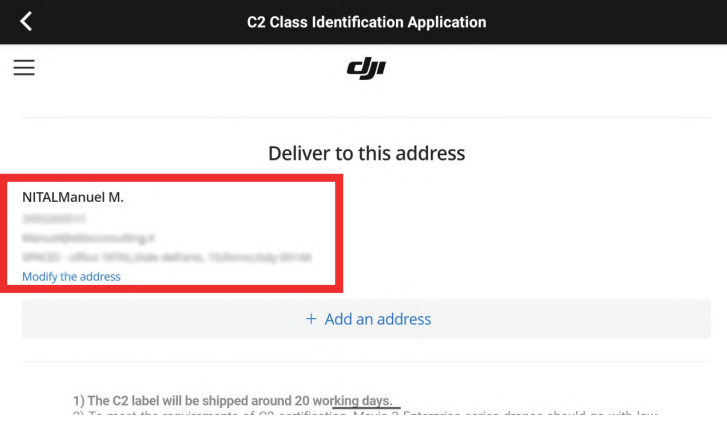

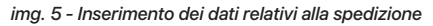

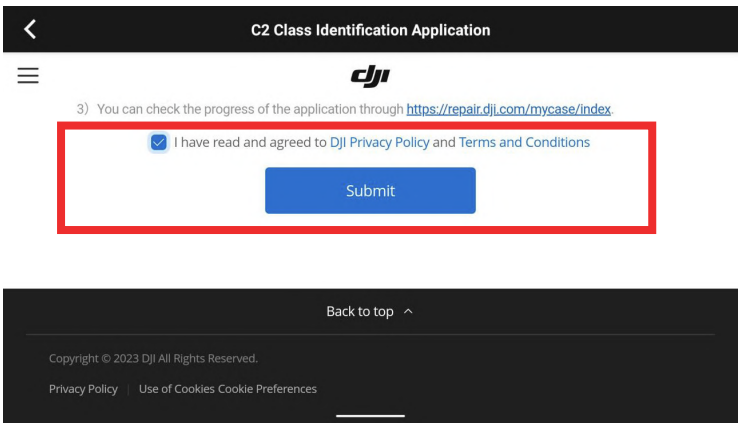

*img. 6 - Accettazione della Privacy-Policy e dei Termini e Condizioni di DJI*

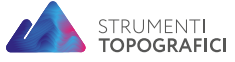

Strumenti Topografici è un marchio GEC Software S.r.l.

Via Nazionale Torrette, 98 83013 - Mercogliano (AV)

0825 1912258 info@strumentitopografici.it

6

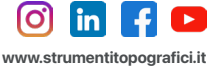

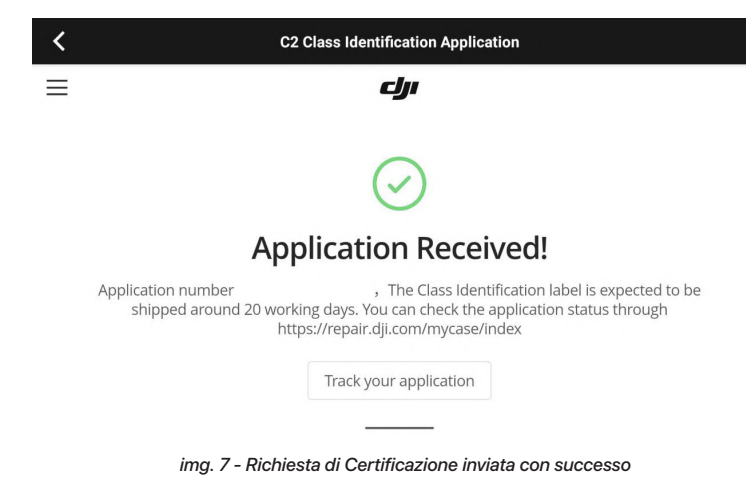

Attendere l'invio degli Adesivi da DJI.

Richiesta inviata con successo *(img.7)*.

Guarda la guida pratica per effettuare la richiesta di Certificazione di classe EASA - PRIMA PARTE al seguente link:

https://youtu.be/mVGljKSwvYE

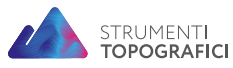

Strumenti Topografici è un marchio GEC Software S.r.l. Via Nazionale Torrette, 98 83013 - Mercogliano (AV) 0825 1912258 info@strumentitopografici.it

7

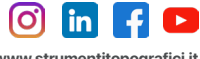

# AVVIO PROCEDURA RICHIESTA DI CERTIFICAZIONE

Alla ricezione, applica gli adesivi *(img.8)* come da indicazioni del produttore; è inoltre obbligatorio applicare le nuove eliche per la certificazione (8658) per M3E che dovranno essere acquistate separatamente in base al modello di drone in possesso *(img.9,10).*

Per acquistare le nuove eliche "DJI Eliche M3 Enterprise CE EASA Low Noise". chiama lo 0825 1912258 oppure scrivi a info@strumentitopografici.it.

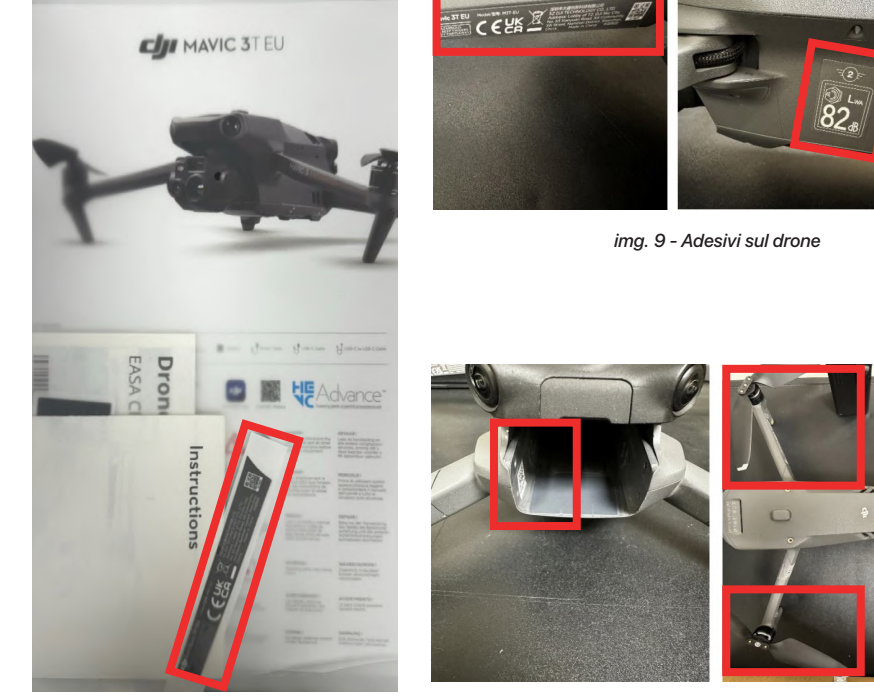

*img. 9 - Adesivi sul drone*

*img. 8 - Adesivi inviati da DJI img. 10 - Nuove eliche per la certificazione*

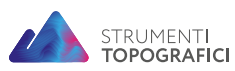

Strumenti Topografici è un marchio GEC Software S.r.l.

Via Nazionale Torrette, 98 83013 - Mercogliano (AV) 0825 1912258 info@strumentitopografici.it

8

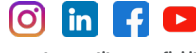

#### Accedi con le tue credenziali al portale online https://repair.dji.com/certification e recati nella sezione My class indentification applications *(img.11).*

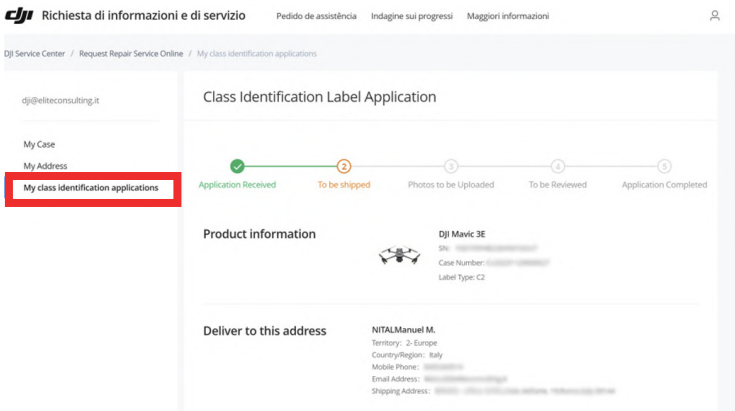

*img. 11 - Sezione My class indentification applications*

Aggiungi le foto nella sezione Upload phots for certification application *(img.12).*

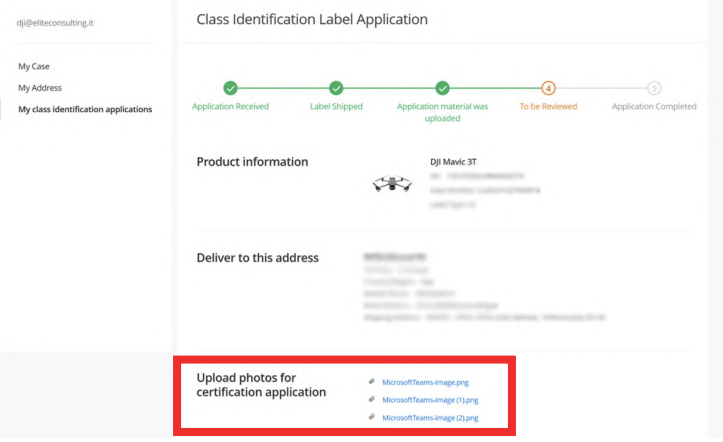

*img. 12 - Caricamento immagini per la Certificazione*

**9** 

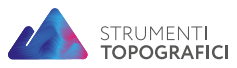

Strumenti Topografici è un marchio GEC Software S.r.l. Via Nazionale Torrette, 98 83013 - Mercogliano (AV) 0825 1912258 info@strumentitopografici.it

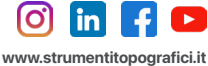

#### Dopo aver caricato correttamente le foto, la pagina verrà aggiornta e potrai scaricare il certificato di Conformità C2 *(img.13).*

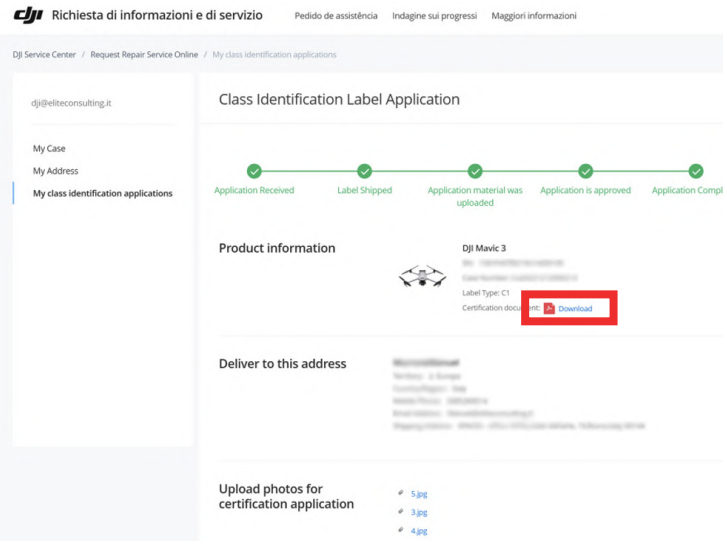

*img. 13 - Download Certificato di Conformità C2*

Guarda la guida pratica per effettuare la richiesta di Certificazione di classe EASA - SECONDA PARTE al seguente link:

https://youtu.be/shVqypubmRQ

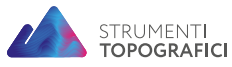

Strumenti Topografici è un marchio GEC Software S.r.l. Via Nazionale Torrette, 98 83013 - Mercogliano (AV) 0825 1912258 info@strumentitopografici.it

**9** 

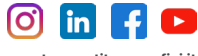

# **NOTE**

### Processo di richiesta del marchio CE

1- Invia la domanda tramite app DJI;

2- Ricevi le etichette (circa 20 giorni lavorativi dopo aver inviato la domanda);

3- Attacca le etichette, installa le eliche (per prodotti aziendali), scatta le foto\* (vedi elenco Richiesta foto);

4- Carica le foto;

5 - Attendi l'approvazione del documento di certificazione e scaricalo (3 giorni lavorativi dopo il caricamento delle foto).

### Richiesta foto

#### DJI Mavic 3 e DJI Mavic 3 Cine: etichetta C1

Foto 1 - Braccio anteriore sinistro con etichetta adesiva "3"

Foto 2 - Lato sinistro dell'aereo con etichetta adesiva "4"

Foto 3 - Vano batteria con nuova etichetta adesiva vuota "5"

#### Serie DJI Mavic 3 Enterprise: etichetta C2

Foto 1 - Braccio anteriore sinistro con etichetta adesiva "1"

Foto 2 - Lato sinistro dell'aereo con etichetta adesiva "2"

Foto 3 - Vano batteria con nuova etichetta adesiva vuota "3"

Foto 4 - Vista panoramica dell'aereo con 4 eliche silenziose installate *(\*eliche vendute separatamente)*

#### Serie Matrix 30: etichetta C2

Foto 1: Lato sinistro dell'aereo con etichetta adesiva "1",

Foto 2: Vano batteria con nuova etichetta adesiva "2",

Foto 3: Vista panoramica dell'aereo con 4 eliche ad alta quota *(\*eliche vendute separatamente).*

Consigli utili: \* Per lo stato di avanzamento dell'applicazione, visita il seguente link: https://repair.dji.com/mycase/index.

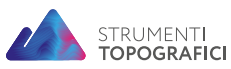

Strumenti Topografici è un marchio GEC Software S.r.l. 0825 1912258 info@strumentitopografici.it

11

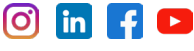

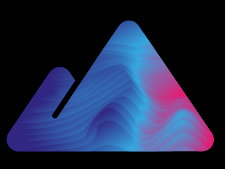

# STRUMENTI<br>**TOPOGRAFICI**